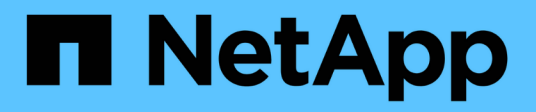

## **Migliora l'efficienza e le performance del tuo sistema storage**

Digital Advisor

NetApp April 10, 2024

This PDF was generated from https://docs.netapp.com/it-it/active-iq/task\_analyze\_storage\_efficiency.html on April 10, 2024. Always check docs.netapp.com for the latest.

# **Sommario**

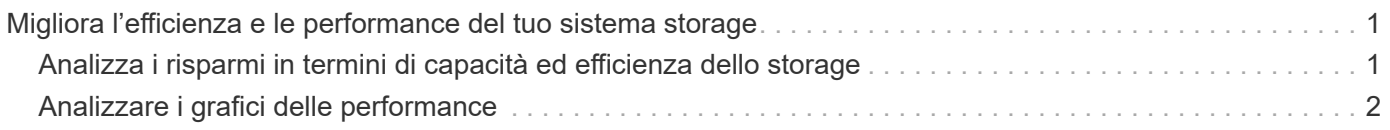

## <span id="page-2-0"></span>**Migliora l'efficienza e le performance del tuo sistema storage**

## <span id="page-2-1"></span>**Analizza i risparmi in termini di capacità ed efficienza dello storage**

È possibile visualizzare i dettagli della capacità e i risparmi in termini di efficienza dello storage del sistema e intraprendere le azioni appropriate. Le informazioni sulla capacità e sull'efficienza dello storage possono essere visualizzate a livello di cluster o di nodo.

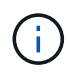

Questa funzione non è supportata nei sistemi e-Series.

Il dashboard della capacità visualizza i dettagli della capacità e la previsione della capacità del sistema. La previsione della capacità utilizza le informazioni storiche sulla capacità per identificare l'utilizzo di ciascun sistema. In base ai dati storici (dati di un anno, se disponibili) della capacità utilizzata e allocata, l'algoritmo considera l'utilizzo corrente di ciascun sistema e genera una previsione per l'utilizzo del sistema nei prossimi 1-6 mesi.

La dashboard per l'efficienza dello storage visualizza il rapporto per la riduzione dei dati, lo spazio logico utilizzato, lo spazio fisico utilizzato e i dati totali salvati per i sistemi storage che eseguono ONTAP 9,1 e versioni successive. Il rapporto di riduzione dei dati e i risparmi sono visibili con e senza copie Snapshot per sistemi AFF, non AFF o entrambi. I risparmi complessivi dei dati nello storage dei clienti possono essere rilevati per le funzionalità di efficienza come deduplica dei volumi, compressione dei volumi, compaction, volumi FlexClone e copie Snapshot. Puoi visualizzare i primi 5 sistemi storage con il miglior rapporto di efficienza. Puoi anche vedere l'efficienza di SAN e NAS senza copie Snapshot a livello di nodo per i sistemi ONTAP inclusi AFF A-Series, AFF C190, All SAN Array e FAS500 con ONTAP 9,10 e versioni successive.

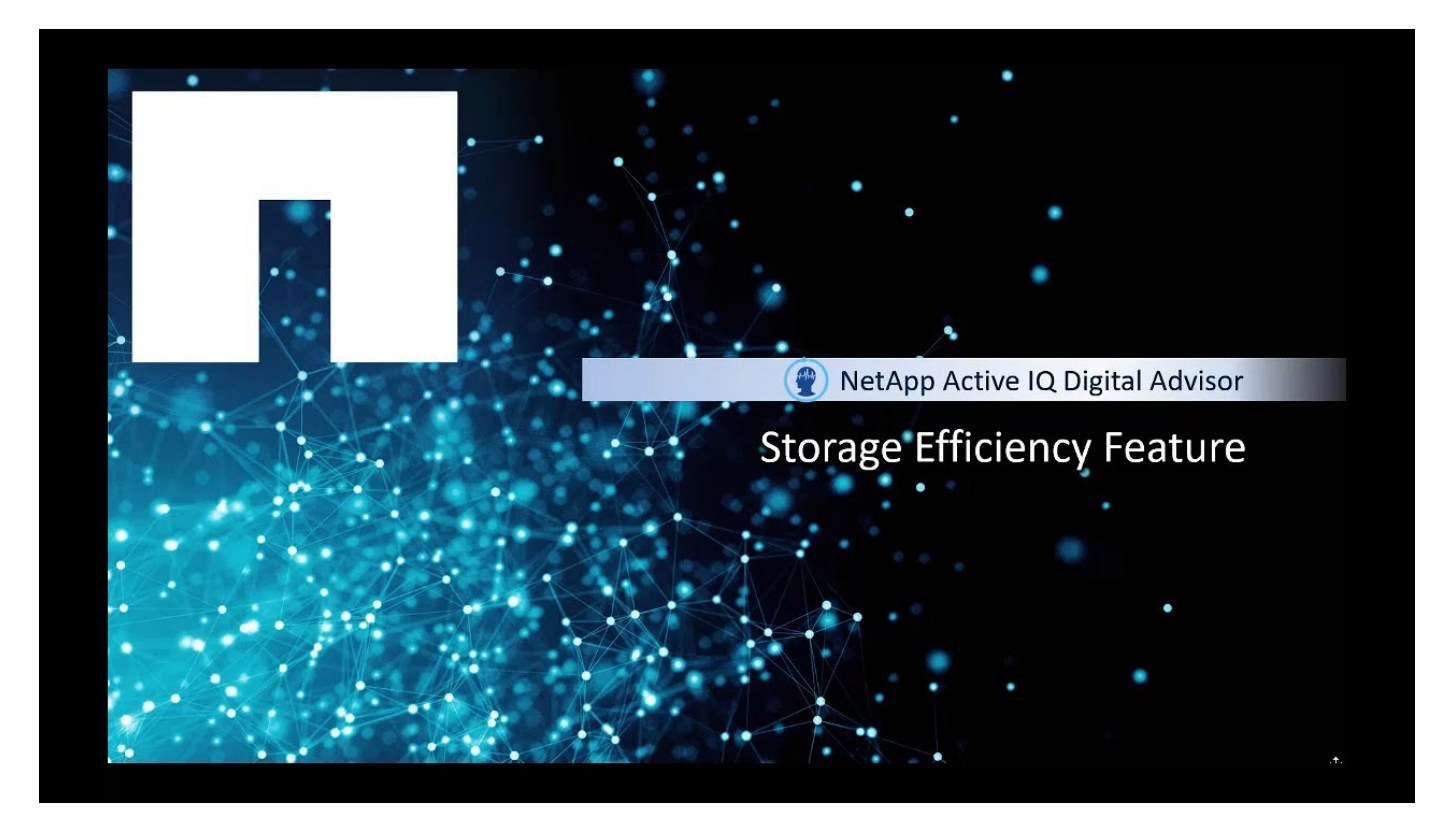

#### **Fasi**

1. Nel riquadro di sinistra, fare clic su **capacità ed efficienza**.

Per impostazione predefinita, è selezionata la scheda **Capacity**.

- 2. Visualizzare i dettagli della capacità a livello di cluster e nodo.
	- a. Visualizza la previsione della capacità a livello di nodo.

Per i sistemi ONTAP, le informazioni sulla capacità RAW sono disponibili in ClusterViewer.

- b. Fare clic su **Add Capacity** (Aggiungi capacità) per inviare una notifica a NetApp o al partner per aggiungere capacità.
- 3. Visualizza l'efficienza dello storage e i risparmi sui dati del tuo sistema storage.
	- a. Se il rapporto di efficienza dello storage del tuo sistema è superiore al rapporto di efficienza dello storage medio, fai clic su **Condividi la tua storia di successo** per farci conoscere le Best practice seguite.
	- b. Se il rapporto di efficienza dello storage del sistema è inferiore al rapporto di efficienza dello storage medio, fare clic su **Contattaci** per conoscere le configurazioni del sistema storage.

Per ulteriori informazioni sulla capacità e sull'efficienza dello storage, vedere ["Domande frequenti su Digital](https://docs.netapp.com/it-it/active-iq/reference_aiq_faq.html) [Advisor".](https://docs.netapp.com/it-it/active-iq/reference_aiq_faq.html)

## <span id="page-3-0"></span>**Analizzare i grafici delle performance**

I grafici delle performance consentono di analizzare le performance dei dispositivi storage. È possibile visualizzare grafici dettagliati delle prestazioni per un cluster ONTAP o più nodi di un cluster ONTAP e controller e-Series. Questi grafici forniscono dati storici sulle performance, che possono essere utilizzati per comprendere l'analisi delle tendenze delle performance e dei modelli. È possibile selezionare una data dal calendario per visualizzare i grafici delle performance per un giorno, una settimana, un mese, due mesi e dodici mesi. È possibile selezionare più nodi per visualizzare un particolare grafico contemporaneamente.

È possibile impostare le preferenze, ad esempio visualizzare un grafico per tre nodi o due grafici per tre nodi.

Quando il grafico viene visualizzato per la prima volta, viene preselezionata una scheda di 1 settimana che presenta i dati per una settimana in un formato grafico per facilitare la comprensione di grandi quantità di dati e della relativa relazione tra diverse serie di dati. Se si desidera reimpostare l'intervallo di date, ad esempio, è possibile fare clic sulla scheda 1-Month (1 mese) e selezionare le date nel calendario.

È inoltre disponibile un'opzione per ingrandire il grafico delle prestazioni; vengono visualizzati i singoli punti dati.

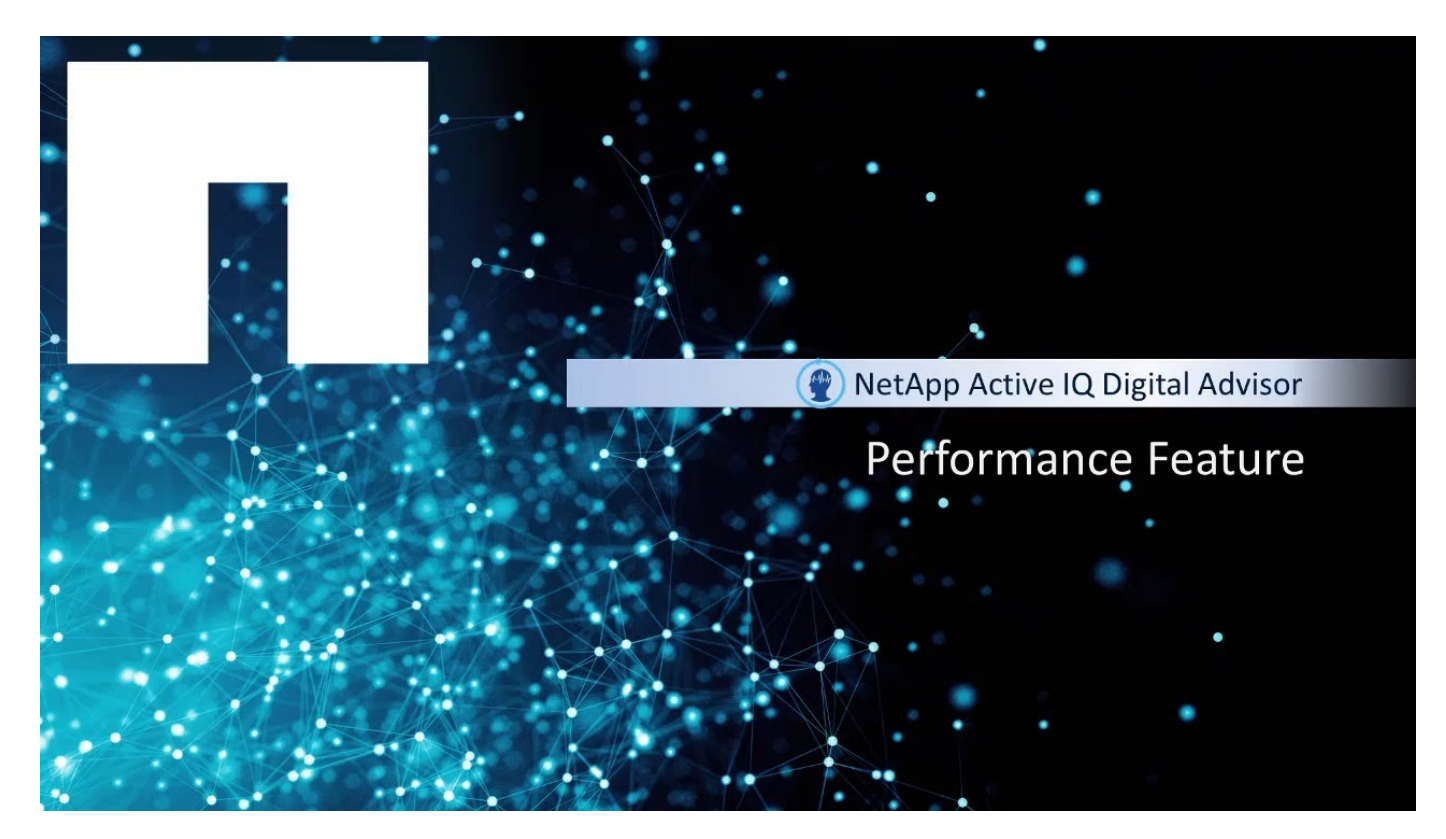

#### **Fasi**

1. Nella dashboard, fare clic su **Performance** (prestazioni).

Per i sistemi ONTAP, è possibile fare clic sulla scheda **nodo** per visualizzare le prestazioni di un singolo nodo di un cluster ONTAP, fare clic sulla scheda **livello locale** per visualizzare le prestazioni del livello locale oppure fare clic sulla scheda **volume** per visualizzare le prestazioni del volume. Per impostazione predefinita, vengono visualizzate le prestazioni del cluster.

Per i sistemi e-Series, è possibile visualizzare i grafici solo a livello di controller.

2. Selezionare 1 giorno, 1 settimana, 1 mese, 2 mesi o 12 mesi, nel calendario, per visualizzare i dati delle performance in un formato grafico.

Ad esempio, selezionare la scheda 2 mesi per visualizzare i dati per 2 mesi. In questo modo è possibile visualizzare dati specifici per una durata in base ai requisiti di performance.

3. Per i cluster e i nodi ONTAP sono disponibili i seguenti grafici delle performance con le metriche richieste:

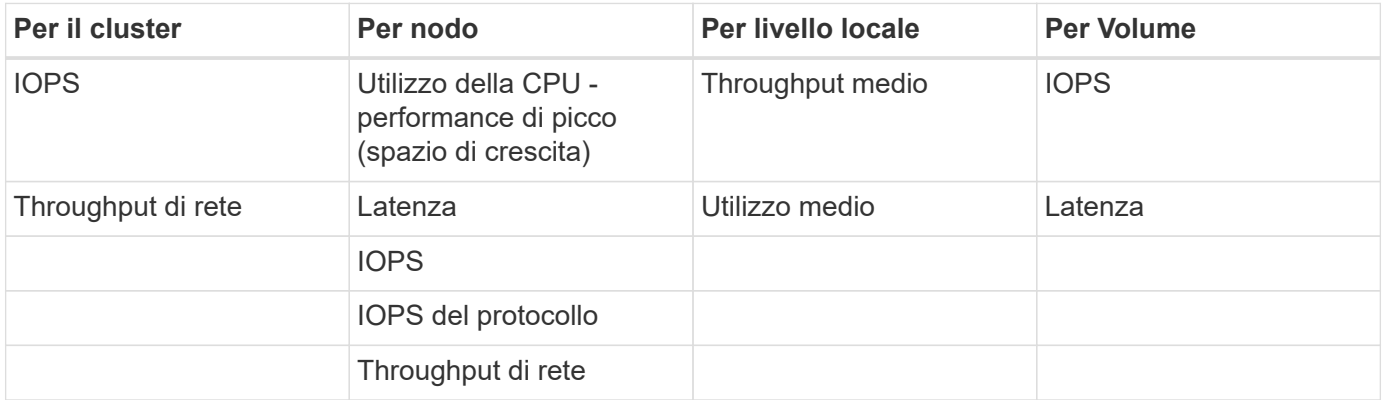

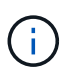

I grafici relativi alla latenza dei nodi, al Tier locale (aggregato) e alle performance dei volumi sono supportati solo sui sistemi che eseguono ONTAP 9,2 e versioni successive.

- 1. Per i controller e-Series sono disponibili i seguenti grafici delle performance con le metriche richieste:
	- Utilizzo della CPU
	- Latenza
	- IOPS
	- Throughput

#### **Informazioni sul copyright**

Copyright © 2024 NetApp, Inc. Tutti i diritti riservati. Stampato negli Stati Uniti d'America. Nessuna porzione di questo documento soggetta a copyright può essere riprodotta in qualsiasi formato o mezzo (grafico, elettronico o meccanico, inclusi fotocopie, registrazione, nastri o storage in un sistema elettronico) senza previo consenso scritto da parte del detentore del copyright.

Il software derivato dal materiale sottoposto a copyright di NetApp è soggetto alla seguente licenza e dichiarazione di non responsabilità:

IL PRESENTE SOFTWARE VIENE FORNITO DA NETAPP "COSÌ COM'È" E SENZA QUALSIVOGLIA TIPO DI GARANZIA IMPLICITA O ESPRESSA FRA CUI, A TITOLO ESEMPLIFICATIVO E NON ESAUSTIVO, GARANZIE IMPLICITE DI COMMERCIABILITÀ E IDONEITÀ PER UNO SCOPO SPECIFICO, CHE VENGONO DECLINATE DAL PRESENTE DOCUMENTO. NETAPP NON VERRÀ CONSIDERATA RESPONSABILE IN ALCUN CASO PER QUALSIVOGLIA DANNO DIRETTO, INDIRETTO, ACCIDENTALE, SPECIALE, ESEMPLARE E CONSEQUENZIALE (COMPRESI, A TITOLO ESEMPLIFICATIVO E NON ESAUSTIVO, PROCUREMENT O SOSTITUZIONE DI MERCI O SERVIZI, IMPOSSIBILITÀ DI UTILIZZO O PERDITA DI DATI O PROFITTI OPPURE INTERRUZIONE DELL'ATTIVITÀ AZIENDALE) CAUSATO IN QUALSIVOGLIA MODO O IN RELAZIONE A QUALUNQUE TEORIA DI RESPONSABILITÀ, SIA ESSA CONTRATTUALE, RIGOROSA O DOVUTA A INSOLVENZA (COMPRESA LA NEGLIGENZA O ALTRO) INSORTA IN QUALSIASI MODO ATTRAVERSO L'UTILIZZO DEL PRESENTE SOFTWARE ANCHE IN PRESENZA DI UN PREAVVISO CIRCA L'EVENTUALITÀ DI QUESTO TIPO DI DANNI.

NetApp si riserva il diritto di modificare in qualsiasi momento qualunque prodotto descritto nel presente documento senza fornire alcun preavviso. NetApp non si assume alcuna responsabilità circa l'utilizzo dei prodotti o materiali descritti nel presente documento, con l'eccezione di quanto concordato espressamente e per iscritto da NetApp. L'utilizzo o l'acquisto del presente prodotto non comporta il rilascio di una licenza nell'ambito di un qualche diritto di brevetto, marchio commerciale o altro diritto di proprietà intellettuale di NetApp.

Il prodotto descritto in questa guida può essere protetto da uno o più brevetti degli Stati Uniti, esteri o in attesa di approvazione.

LEGENDA PER I DIRITTI SOTTOPOSTI A LIMITAZIONE: l'utilizzo, la duplicazione o la divulgazione da parte degli enti governativi sono soggetti alle limitazioni indicate nel sottoparagrafo (b)(3) della clausola Rights in Technical Data and Computer Software del DFARS 252.227-7013 (FEB 2014) e FAR 52.227-19 (DIC 2007).

I dati contenuti nel presente documento riguardano un articolo commerciale (secondo la definizione data in FAR 2.101) e sono di proprietà di NetApp, Inc. Tutti i dati tecnici e il software NetApp forniti secondo i termini del presente Contratto sono articoli aventi natura commerciale, sviluppati con finanziamenti esclusivamente privati. Il governo statunitense ha una licenza irrevocabile limitata, non esclusiva, non trasferibile, non cedibile, mondiale, per l'utilizzo dei Dati esclusivamente in connessione con e a supporto di un contratto governativo statunitense in base al quale i Dati sono distribuiti. Con la sola esclusione di quanto indicato nel presente documento, i Dati non possono essere utilizzati, divulgati, riprodotti, modificati, visualizzati o mostrati senza la previa approvazione scritta di NetApp, Inc. I diritti di licenza del governo degli Stati Uniti per il Dipartimento della Difesa sono limitati ai diritti identificati nella clausola DFARS 252.227-7015(b) (FEB 2014).

#### **Informazioni sul marchio commerciale**

NETAPP, il logo NETAPP e i marchi elencati alla pagina<http://www.netapp.com/TM> sono marchi di NetApp, Inc. Gli altri nomi di aziende e prodotti potrebbero essere marchi dei rispettivi proprietari.